## **Anwendungshilfe**

Anwendungshilfe für Natürliche Personen, die das Portal Zoll via FinanzOnline nutzen möchten.

Stand: Februar 2020

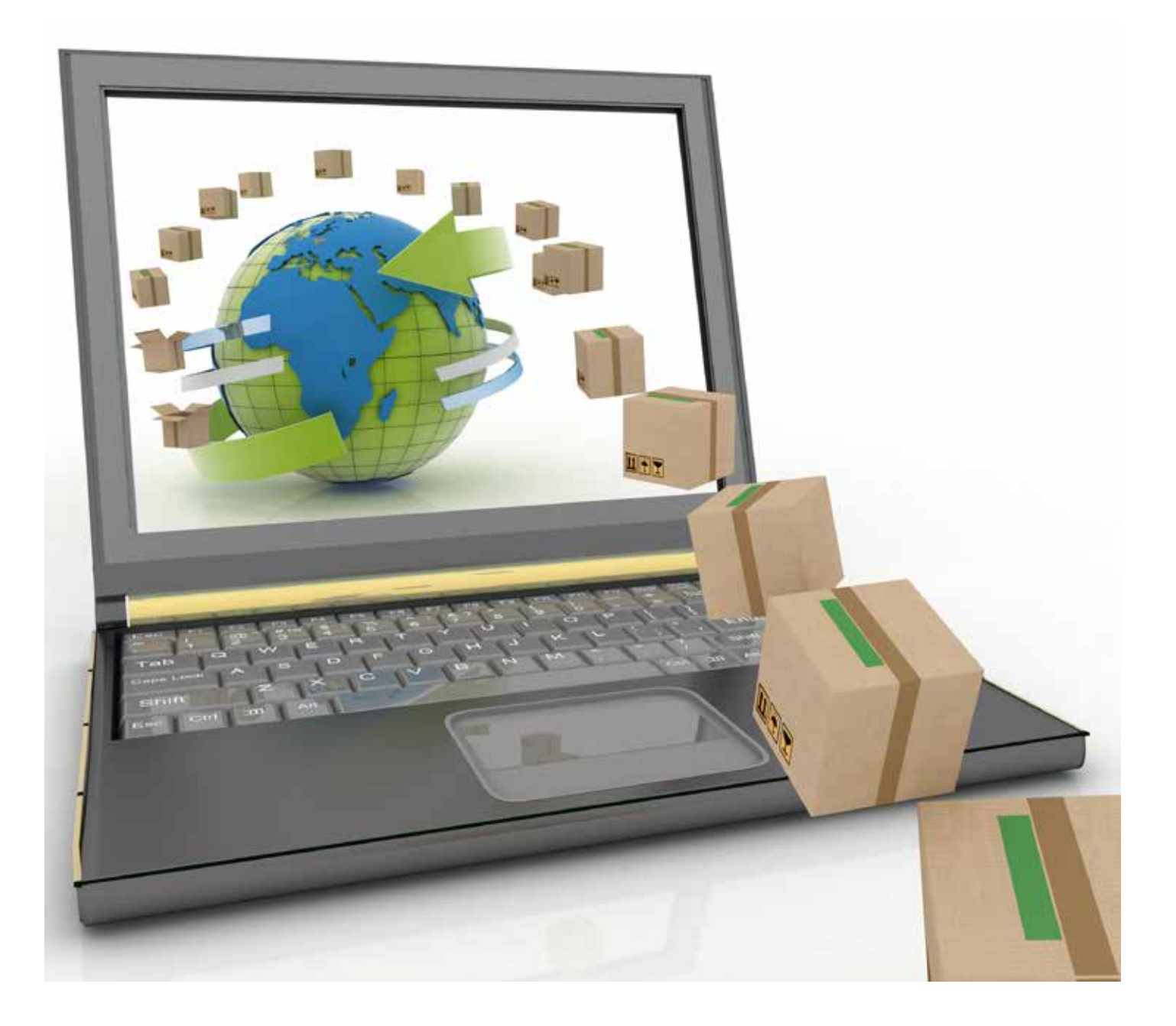

## Allgemeine Voraussetzungen:

- Sie sind in einem **österreichischen Stammzahlenregister** für Natürliche Personen registriert: im Zentralen Melderegister (ZMR) oder im Ergänzungsregister für Natürliche Personen (ERnP).
- Sie sind volljährig.
- Sie haben Internetzugang.
- Sie sind bei FinanzOnline registriert, besitzen eine Zugangskennung und Sie können sich erfolgreich damit anmelden.

**Stellen Sie sicher**, dass Sie die allgemeinen **Voraussetzungen** erfüllen.

1. Öffnen Sie in einem Internet-Browser Ihrer Wahl die Adresse: [https://finanzonline.bmf.gv.at/fon/.](https://finanzonline.bmf.gv.at/fon/)

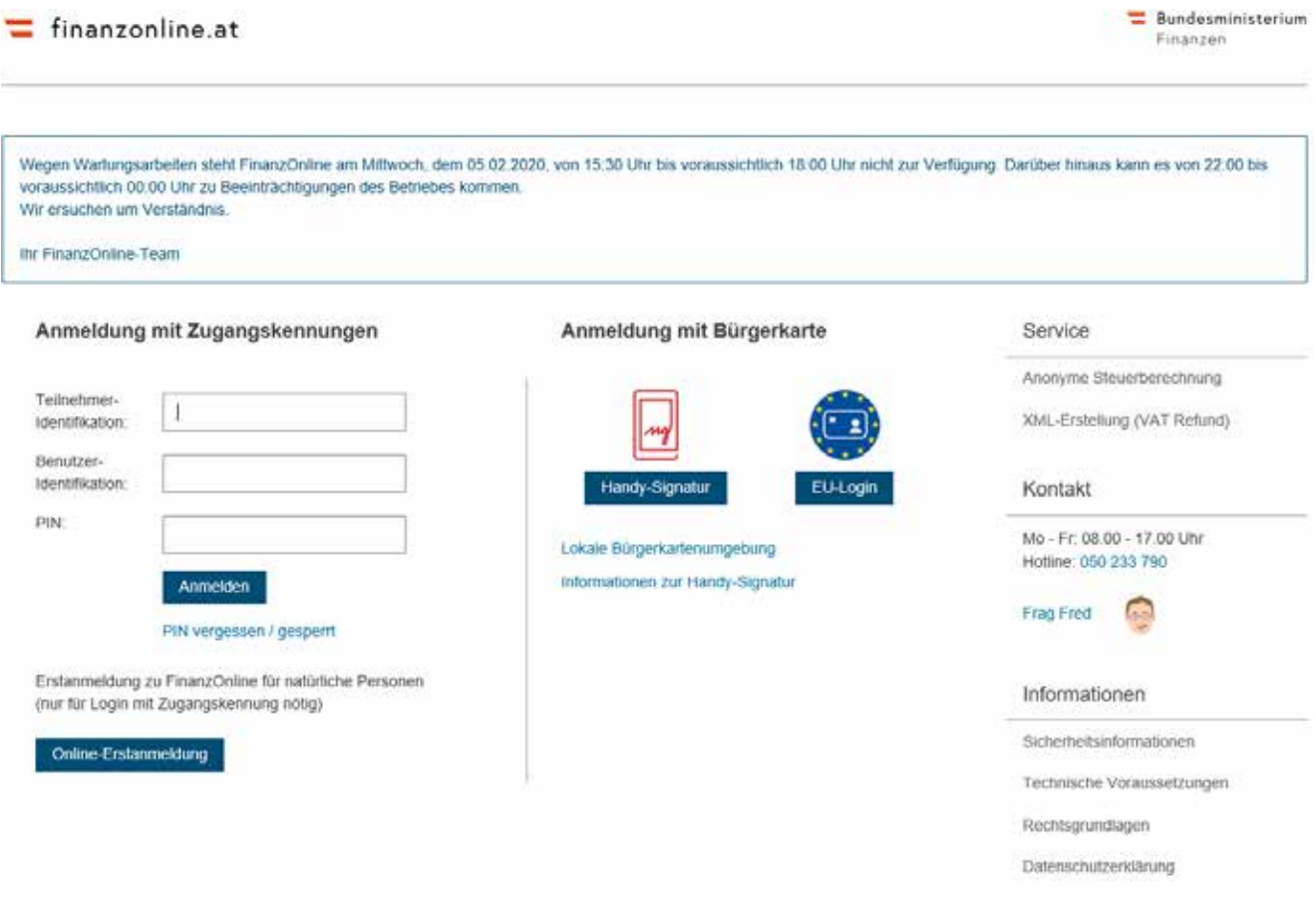

- 2. Melden Sie sich bei FinanzOnline mit Ihren persönlichen Anmeldeinformationen mittels Handysignatur, Bürgerkarte, FinanzOnline-Kennung oder durch EU Login an und bestätigen Ihre Eingaben.
- 3. Nach einer erfolgreichen Anmeldung (Authentifikation) können Sie auf der Startseite ganz unten unter Links per SSO weitere Verfahren aufrufen.

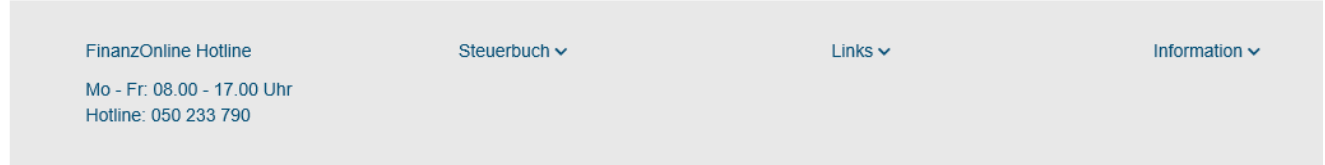

- 4. Wählen Sie das gewünschte Verfahren "Portal Zoll" aus. Daraufhin werden Sie an die Anwendung weitergeleitet, sofern Sie die Voraussetzungen erfüllen.
- 5. Ihnen werden derzeit automatisch 5 Berechtigungen (Autorisierungen) zur Beantragung und Verwaltung von folgenden, zollrechtlichen Entscheidungsarten zugeordnet: Hausbeschau, Grundlagenbescheid, Erstattung, Erlass sowie die RIN-Verwaltung. Wenn Sie eine EORI als Natürliche Person besitzen, dann werden Ihnen alle Entscheidungsarten zugeordnet.
- $\rightarrow$  Falls Sie eine EORI besitzen und Sie nicht alle Entscheidungsarten unter "Neuen Antrag stellen" vorfinden können, dann wenden Sie sich bitte an den unten genannten Helpdesk.
- $\rightarrow$  Falls Ihnen ohne EORI nicht diese 4 Entscheidungsarten und die RIN-Verwaltung zur Verfügung stehen, dann wenden Sie sich bitte ebenso an unten genannten Helpdesk.

## FinanzOnline Hotline

• Falls der Zugang dennoch nicht funktioniert oder Sie weitere Fragen haben, wenden Sie sich bitte telefonisch an den Helpdesk zum Ortstarif unter 050 233 790 (Erreichbarkeit von Montag bis Freitag von 8 bis 17 Uhr).

## Anmerkungen

• Weitere Grundlagen finden Sie unter Informationen und Service auf der Homepage von [Finanzonline.](https://finanzonline.bmf.gv.at/)